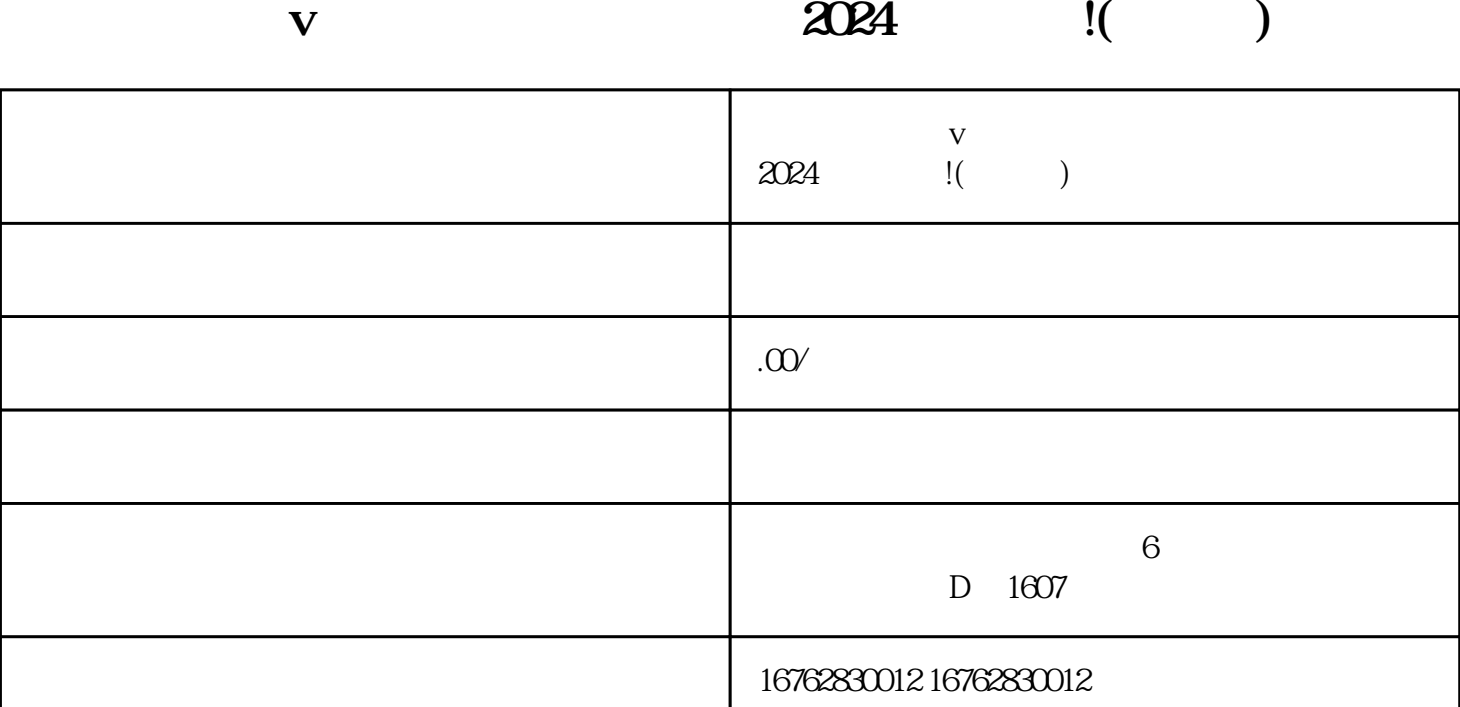

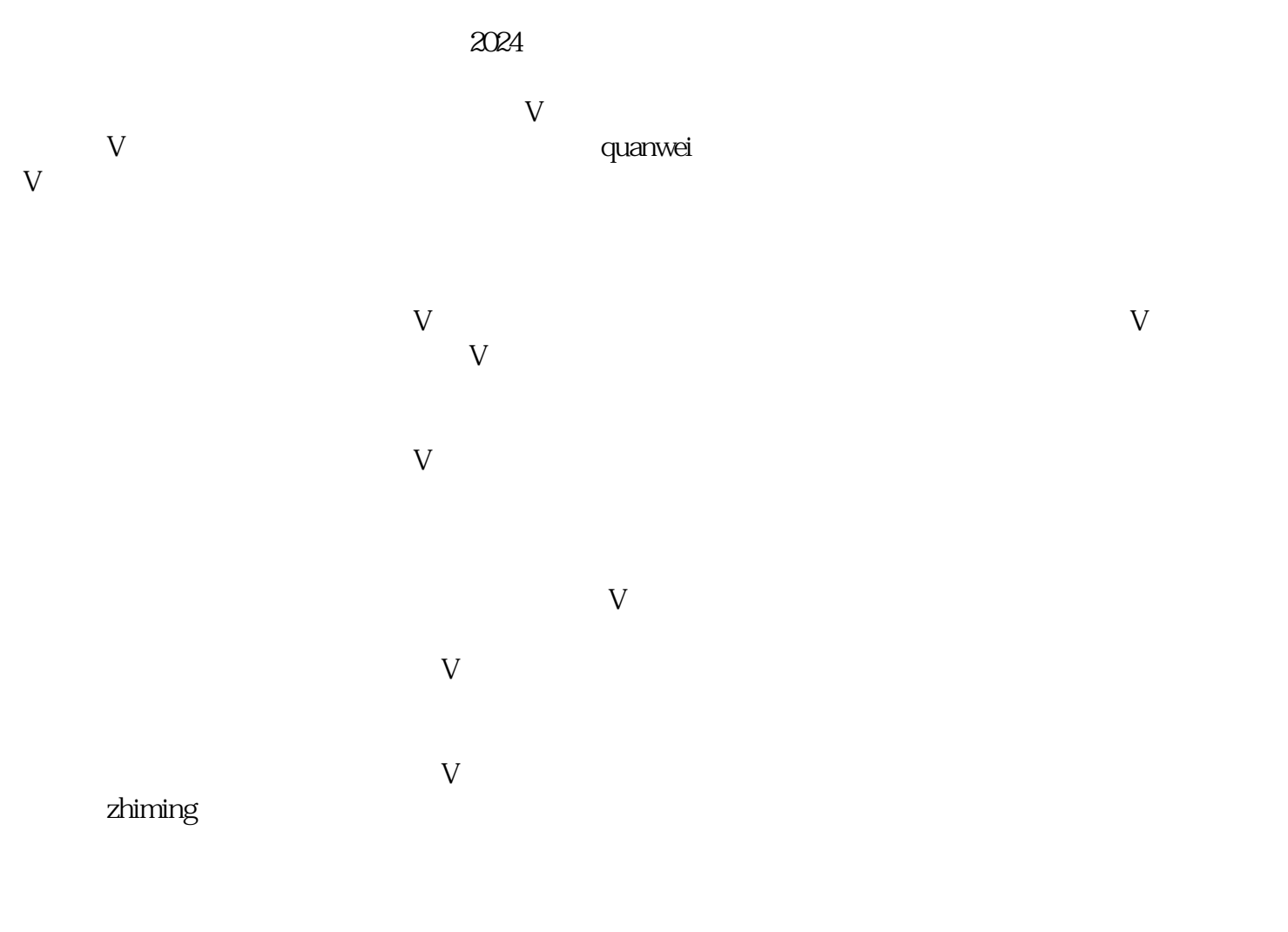

 $35$ 

 $V$ 

账号设置"、"基础信息"等相关入口,在"认证信息"模块中找到"认证名称"选项,点击修改按钮

 $V$